# Manuel utilisateur WallSwitch

Mis à jour October 10, 2023

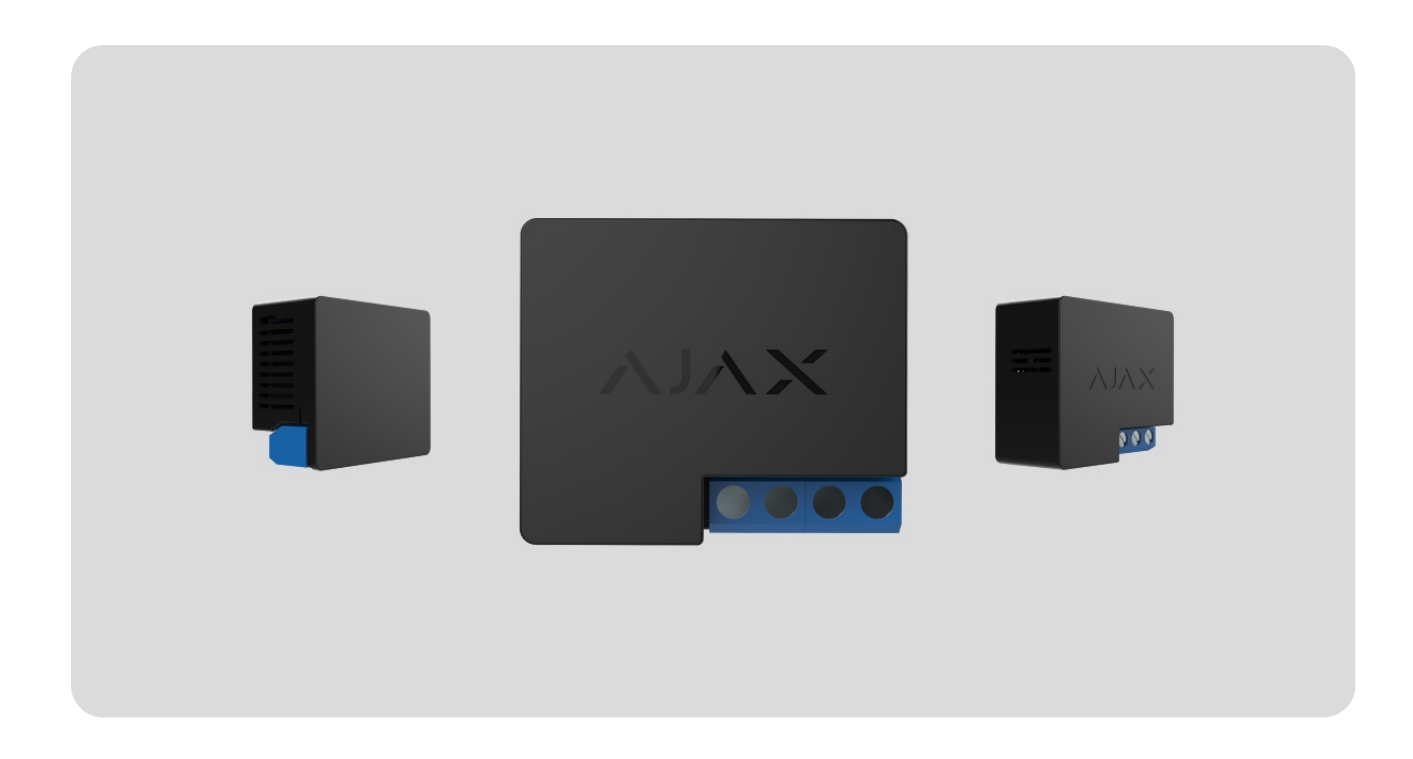

**WallSwitch** — relais de puissance pour la télécommande de l'alimentation 110/230V~. Le relais n'a pas d'isolation galvanique, il commute donc le courant qu'il reçoit à l'entrée. L'appareil est équipé d'un compteur de consommation électrique et de trois types de protection : tension, courant et température.

WallSwitch doit être installé uniquement par un électricien professionnel ou un installateur.

Le relais permet de contrôler l'alimentation des appareils, connectés au circuit, dont la puissance peut atteindre 3 kW[,](https://ajax.systems/fr/software/) au moyen des applications Ajax, [scénarios d'automatisation](https://support.ajax.systems/fr/manuals/scenarios/), du bouton de fonction du relais, ainsi qu'en appuyantsur le Button.

WallSwitch se connecte au système Ajax via le protocole radio sécurisé Jeweller. Portée de communication — jusqu'à 1 000 m en champ ouvert. Le dispositif ne fonctionne qu'avec les prolongateurs de portée du signal radio et les centrales Ajax.

[Acheter WallSwitch](https://ajax.systems/fr/products/wallswitch/)

# Éléments fonctionnels

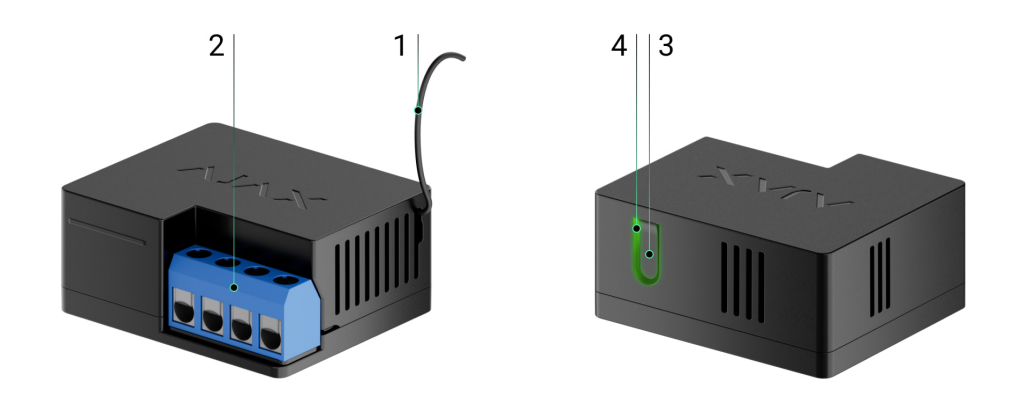

- **1.** Antenne.
- **2.** Borniers.
- **3.** Bouton de fonction.
- **4.** Indicateur LED.

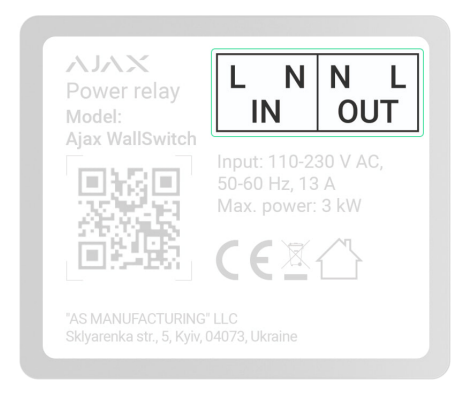

#### **Bornes IN:**

- **La borne L** est la borne de connexion de la phase d'alimentation.
- **La borne N** est la borne de connexion du neutre de l'alimentation électrique.

#### **Bornes OUT:**

- **La borne N** est la borne de sortie neutre de l'alimentation électrique.  $\bullet$
- **La borne L** est la borne de sortie de la phase d'alimentation.

#### Principe de fonctionnement

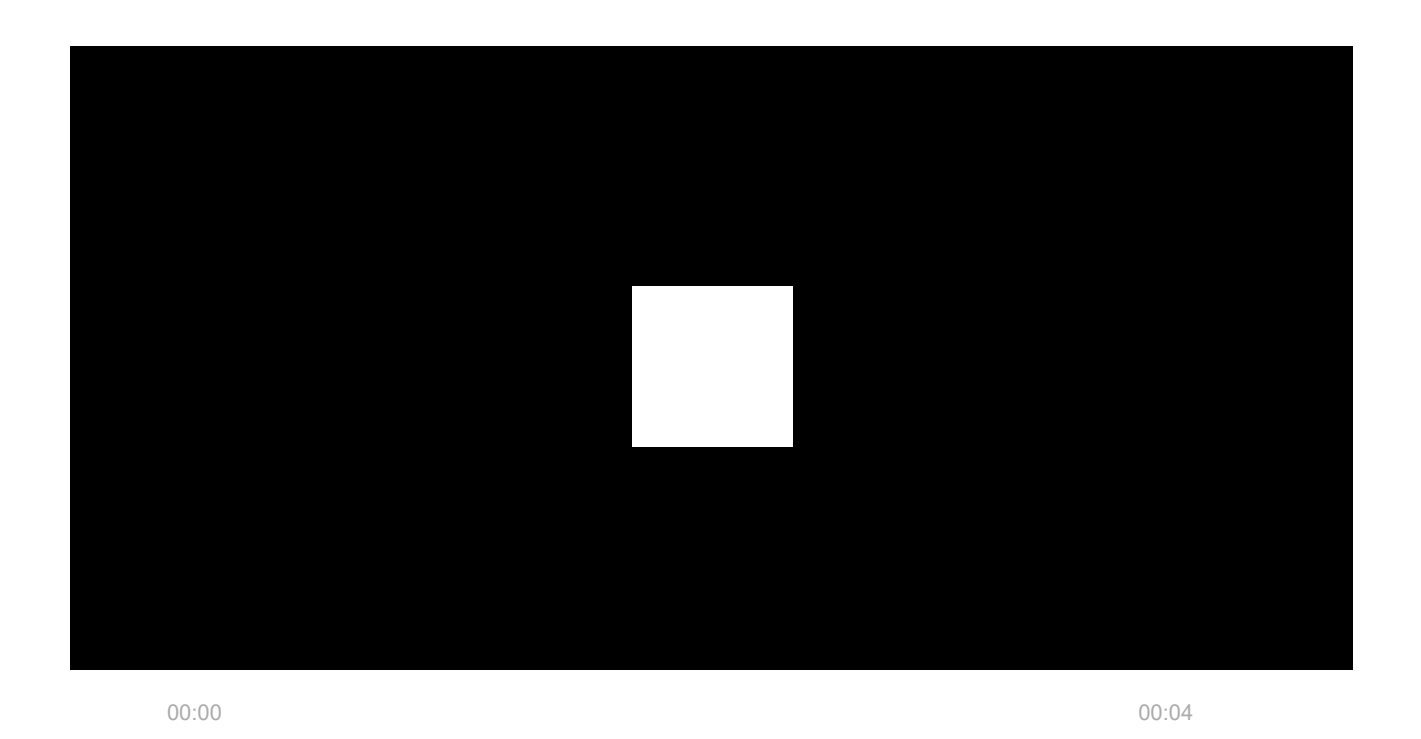

Le WallSwitch est le relais de puissance du système Ajax. Le relais est installé dans le circuit pour contrôler l'alimentation des appareils connectés à ce circuit. Le relais peut être commandé au moyen du bouton de fonction situé sur le boîtier du dispositif (enfoncé pendant 2 secondes), de l'application Ajax, du Button, ainsi que par la configuration de scénarios d'automatisation[.](https://support.ajax.systems/fr/manuals/scenarios/)

Le WallSwitch ne commute qu'un seul pôle d'un circuit électrique – la phase. Le neutre n'est pas commuté et reste fermé.

WallSwitch peut fonctionner en mode bistable ou en mode impulsion (le mode impulsion est disponible avec la version du firmware 5.54.1.0 et plus[\)](https://support.ajax.systems/fr/faqs/device-firmware-version/). Lorsqu'il fonctionne en mode impulsion, sa durée peut être définie entre 1 et 255 secondes. Le mode de fonctionnement est spécifié par un utilisateur ou un PRO ayant des droits d'administrateur dans les applications Ajax.

Un utilisateur ou un PRO avec des droits d'administrateur peut également définir l'état normal des contacts de relais (fonction disponible pour le WallSwitch avec ) : [version du firmware 5.54.1.0 et supérieure](https://support.ajax.systems/fr/faqs/device-firmware-version/)

- **Normalement fermé** le relais interrompt l'alimentation lorsqu'il est activé et reprend l'alimentation une fois désactivé.
- **Normalement ouvert** le relais apporte une alimentation lorsqu'il est activé et l'interrompt lorsqu'il est désactivé.

WallSwitch mesure le courant, la tension, la consommation d'énergie et la consommation électrique des appareils électriques. Ces données, ainsi que d'autres paramètres de fonctionnement du relais, sont disponibles dans les [États](#page-14-0) du dispositif. La fréquence à laquelle les états des relais sont mis à jour dépend des paramètres de **Jeweller** ou **Jeweller/Fibra**, la valeur par défaut est de 36 secondes.

> La charge résistive maximale du relais est de 3 kW. Lorsqu'une charge inductive ou capacitive est connectée, le courant de commutation maximal est réduit à 8 A.

# Scénarios d'automatisation

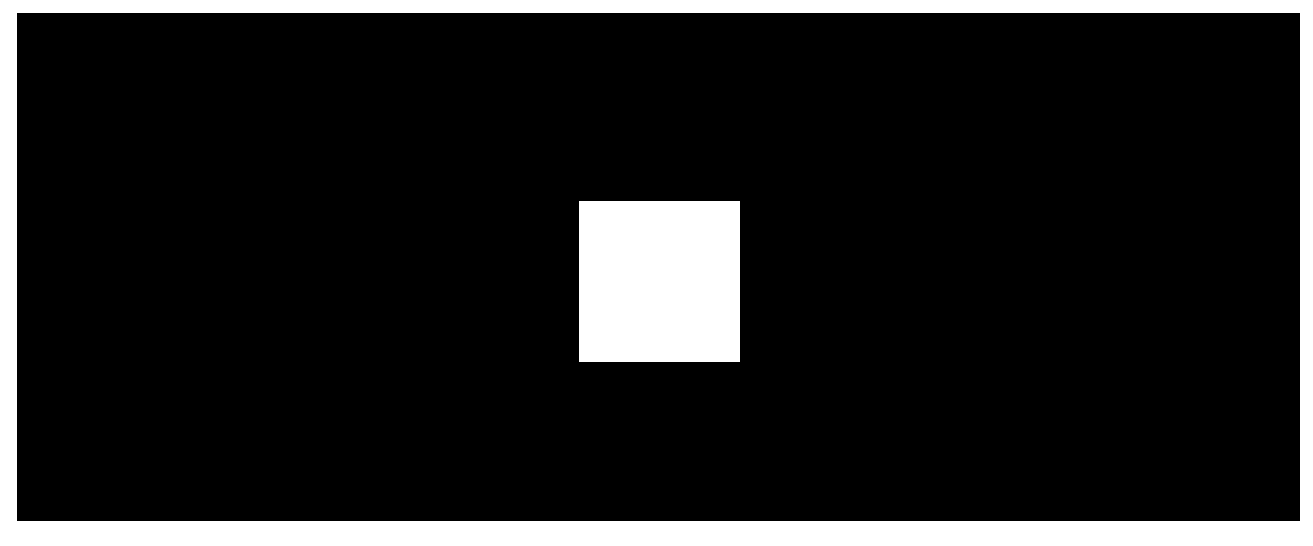

00:00 00:07

Les scénarios Ajax représentent un niveau de protection avancé. Grâce aux scénarios, le système de sécurité ne se contente pas de notifier une menace, mais y résiste activement.

#### **Types de scénarios avec WallSwitch et exemples d'utilisation :**

- **Par alarme**. L'éclairage s'allume lorsqu'un détecteur d'ouverture est activé.
- **En changeant le mode d'armement**. La serrure électrique est automatiquement verrouillée lorsque le site est armé.
- **Par programmation**. Le système d'irrigation de la parcelle est mis en marche selon le programme pour la durée définie. Les lumières et la

télévision sont allumées en l'absence des propriétaires, afin que la maison ne semble pas vide.

- **En appuyant sur Button**. L'allumage de l'éclairage de nuit en appuyant sur le Button.
- **Par température.** Le chauffage se met en marche lorsque la température de la pièce descend en dessous de 20°C.
- **Par humidité.** L'humidificateur se met en marche lorsque le taux d'humidité descend en dessous de 40 %.
- **Par concentration de CO₂.** La ventilation est activée lorsque la concentration de dioxyde de carbone dépasse 1 000 ppm.

Les scénarios déclenchés par la pression d'un bouton Button sont configurés dans les [paramètres du Button](https://support.ajax.systems/fr/manuals/button/#block7-2)**, tandis que les scénarios déclenchés par les niveaux d'humidité et** de concentration de CO<sub>2</sub> sont configurés dans les paramètres du [LifeQuality](https://support.ajax.systems/fr/manuals/lifequality/#block8-1).

#### [En savoir plus sur les scénarios](https://ajax.systems/fr/scenarios/)

### Gestion dans l'application

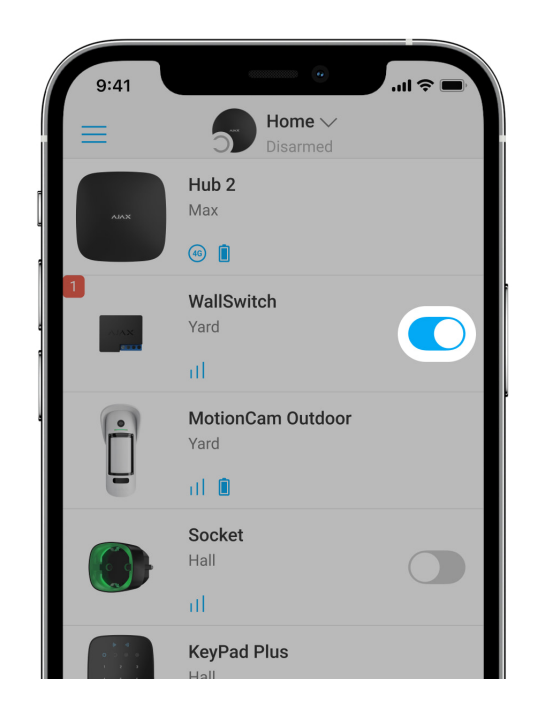

Dans les applications Ajax il est possible d'allumer et d'éteindre des appareils électriques s'ils sont connectés à un circuit électrique commandé par

WallSwitch.

Cliquez sur l'interrupteur dans le champ du WallSwitch du menu **Appareils**  $\blacksquare$  de l'application Ajax : l'état des contacts du relais change et les appareils connectés s'éteignent ou s'allument. Ainsi, vous pouvez commander à distance l'alimentation électrique d'un chauffage ou d'un humidificateur, par exemple.

> Lorsque le WallSwitch est en mode impulsion, le commutateur passe de on/off à impulsion.

### <span id="page-5-0"></span>Types de protection

WallSwitch possède deux types de protection qui fonctionnent indépendamment l'un de l'autre : protection contre la surtension et protection contre la surchauffe.

**Protection de tension** : se déclenche si la tension d'alimentation est en dehors de la plage 184 – 253 V~ (pour les réseaux de 230 V~) ou 92–132 V~ (pour les réseaux de 110 V~). Protège les appareils connectés au circuit contre les surtensions. Nous recommandons de désactiver cette protection pour le WallSwitch dont la **version du firmware est inférieure à 6.60.1.30**, et qui sont connectés à des réseaux de 110 V~.

**La protection contre les surintensités** : s'active si une charge résistive dépasse 13 A et une charge inductive ou capacitive dépasse 8 A. Protège le relais et les dispositifs connectés contre les surintensités.

**Protection contre la surchauffe** : s'active si le relais surchauffe au-delà de 65℃. Protège le relais contre la surchauffe.

Lorsque la protection contre la surtension ou la surchauffe se déclenche, l'alimentation électrique via le WallSwitch est interrompue. L'alimentation est automatiquement rétablie lorsque la tension ou la température revient à la normale.

Lorsque la protection de courant se déclenche, l'alimentation électrique n'est pas rétablie automatiquement, pour cela, vous devez utiliser l'application Ajax.

### Contrôle de la consommation d'énergie

Les paramètres de consommation d'énergie suivants sont disponibles dans l'application Ajax pour les appareils connectés via WallSwitch :

- Tension.
- Courant de charge.
- Alimentation utilisée.
- Énergie électrique consommée.

La fréquence de mise à jour des paramètres dépend de la période d'interrogation de **Jeweller** ou **Jeweller/Fibra** (valeur par défaut 36 secondes). Les valeurs de consommation énergétique ne sont pas réinitialisées dans l'application. Pour réinitialiser les valeurs, coupez temporairement l'alimentation du WallSwitch.

# Protocole de transmission des données Jeweller

Le relais utilise le protocole radio Jeweller pour transmettre les alarmes et les événements. Il s'agit d'un protocole de transfert de données sans fil qui permet une communication bidirectionnelle rapide et fiable entre la centrale et les appareils connectés.

Jeweller prend en charge le chiffrement par blocs à clé dynamique et l'authentification du dispositif sur chaque session de communication afin d'empêcher le sabotage et l'usurpation du dispositif. Le protocole implique une interrogation régulière des dispositifs par la centrale à des intervalles de 12 à 300 secondes (définis dans l'application Ajax), pour surveiller la communication avec tous les dispositifs et afficher leur état dans l'application Ajax.

[En savoir plus sur Jeweller](https://support.ajax.systems/fr/jeweller-radio-protocol/)

[En savoir plus sur les algorithmes de chiffrement Ajax](https://support.ajax.systems/fr/faqs/hub-encryption/)

# Transmission des événements au centre de télésurveillance

Le système Ajax peut transmettre des événements et des alarmes vers l'application de télésurveillance PRO Desktop ainsi que vers le centre de télésurveillance dans les formats de protocole Sur-Gard (Contact ID), SIA DC-09 (ADM-CID), ADEMCO 685 et autres formats propriétaires.

#### [Auxquels centres de télésurveillance les centrales Ajax peuvent-elles](https://ajax.systems/fr/connecting-to-cms/) [être connectées](https://ajax.systems/fr/connecting-to-cms/)

Avec PRO Desktop, l'opérateur du centre de télésurveillance reçoit tous les événements du WallSwitch. Dans d'autres cas, seul un message est délivré au centre de télésurveillance, indiquant qu'il n'y a pas de connexion entre le WallSwitch et la centrale (ou le prolongateur de portée).

L'adressage des dispositifs Ajax permet non seulement d'envoyer des événements au PRO Desktop ou au centre de télésurveillance, mais aussi des informations sur le type de dispositif, le nom qui lui est attribué et la pièce (la liste des paramètres transmis peut varier en fonction du protocole de communication utilisé avec le centre de télésurveillance).

> L'ID du relais et le numéro de la boucle (zone) se trouvent dans les États du WallSwitch dans l'application Ajax.

# Sélection du lieu d'installation

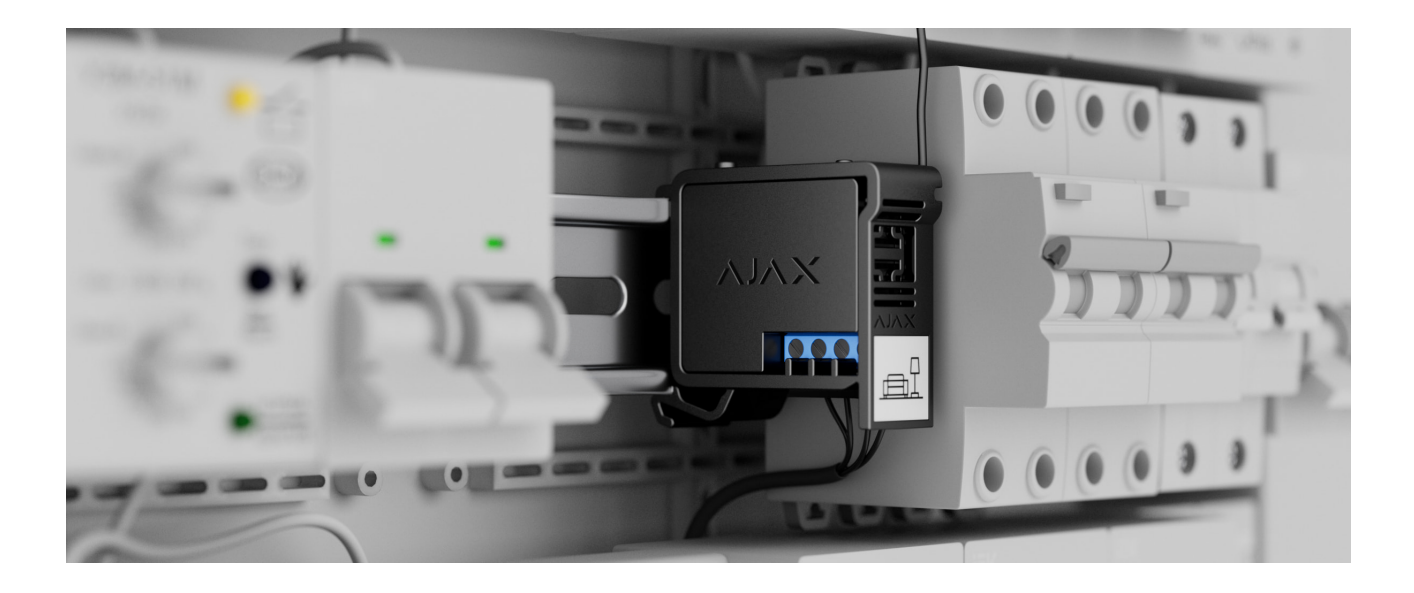

L'appareil se branche sur un réseau de 110 / 230 V~. Grâce à ses dimensions (39 × 33 × 18 mm), le WallSwitch peut être placé dans une prise encastrée, un boîtier d'appareil électrique ou un tableau électrique. Une antenne externe

flexible assurera la stabilité des communications. Nous recommandons d'utiliser le DIN Holder pour fixer le WallSwitch sur un rail DIN.

Le WallSwitch doit être installé dans un endroit où l'intensité du signal Jeweller est stable, [de 2 à 3 divi](https://ajax.systems/fr/products/din-holder/)sions. Le calculateur de portée radio peut vous aider à calculer approximativement la puissance du signal sur le site d'installation. Si le lieu d'installation prévu présente une intensité de signal inférieure à 2 divisions, veuillez utiliser le prolongateur de portée du signal radio.

#### **N'installez pas le WallSwitch :**

- **1.** À l'extérieur. Cela peut provoquer une panne ou un dysfonctionnement de l'appareil.
- **2.** Dans des endroits où les indicateurs d'humidité et de température ne correspondent pas aux paramètres opérationnels. Cela peut provoquer une panne ou un dysfonctionnement de l'appareil.
- **3.** Près des sources d'interférences radio : par exemple, à moins d'un mètre du routeur. Cela peut entraîner une perte de communication entre le WallSwitch et la centrale (ou le prolongateur de portée).
- **4.** Dans des endroits où la puissance du signal est faible ou instable. Cela peut entraîner une perte de communication entre le WallSwitch et la centrale (ou le prolongateur de portée).

### Installation

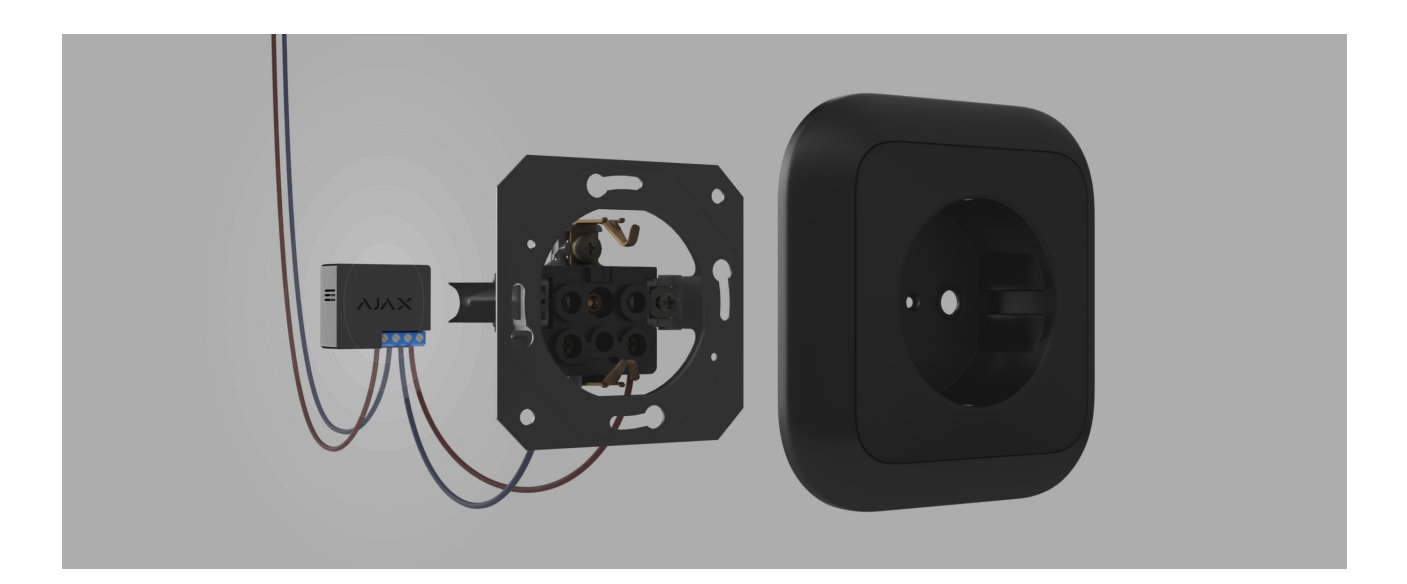

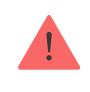

Avant d'installer le relais, assurez-vous que vous avez choisi l'emplacement optimal et qu'il répond aux exigences de ce manuel. Lors de l'installation et de l'utilisation d'un équipement électrique, respectez les règles générales de sécurité électrique, ainsi que les exigences des normes relatives à la sécurité électrique.

Si vous installez le WallSwitch dans un socle, faites passer l'antenne à l'extérieur et placez-la sous le cadre en plastique du socle. Plus l'antenne est éloignée des structures métalliques, moins il y a de risques de blindage et de dégradation du signal radio.

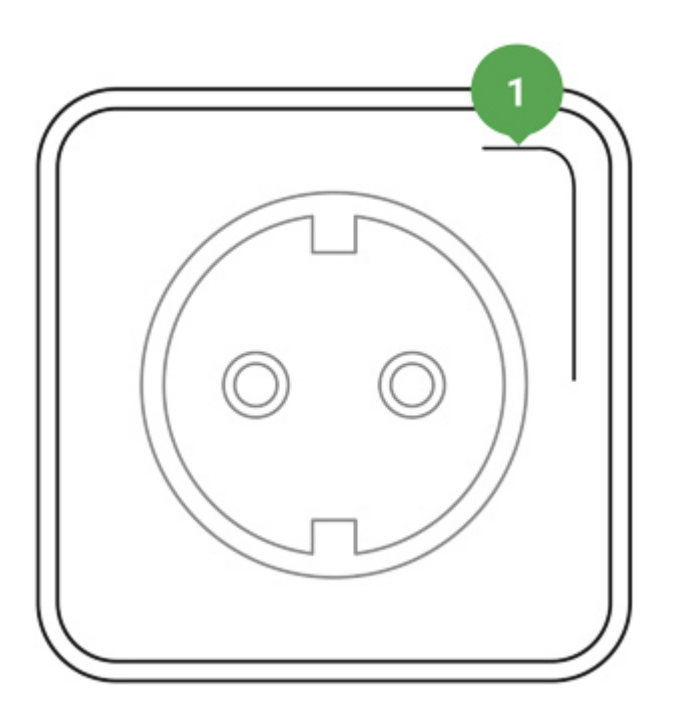

Position recommandée de l'antenne

Pour le raccordement, il est recommandé d'utiliser des câbles d'une section de 0,75 à 1,5 mm² (22-14 AWG). Notez également que le WallSwitch ne doit pas être connecté à des circuits où la charge peut être supérieure à 3 kW.

#### **Pour installer WallSwitch :**

- **1.** Si vous montez le WallSwitch sur un rail DIN, fixez d'abord le **DIN Holder** à celui-ci.
- **2.** Mettez hors tension le câble d'alimentation auquel le WallSwitch sera connecté.

**3.** Connectez la phase et le neutre aux bornes d'alimentation du WallSwitch. Connectez ensuite les fils aux bornes de sortie du relais.

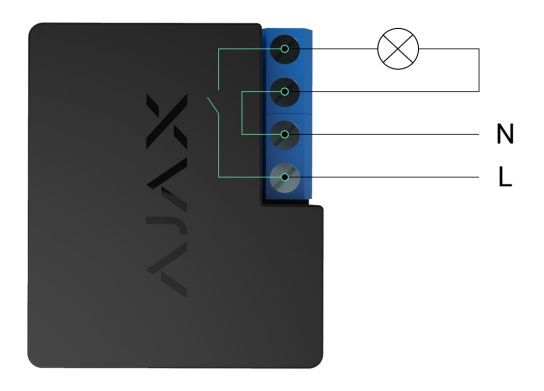

- **4.** Montez le relais dans le support DIN Holder. Si le relais n'est pas monté sur un rail DIN, nous recommandons de fixer le WallSwitch avec du ruban adhésif double face, si possible.
- **5.** Fixez les câbles si nécessaire.

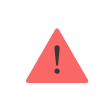

Ne raccourcissez pas et ne coupez pas l'antenne. Sa longueur est optimale pour la gamme de fréquences radio de Jeweller.

Une fois le relais installé et connecté, veillez à tester l'intensité du signal Jeweller ainsi que le fonctionnement général du relais : comment il répond aux commandes, s'il contrôle l'alimentation des équipements.

### Connexion

### Avant la connexion

- 1. Téléchargez l'[application Ajax](https://ajax.systems/fr/software/). Connectez-vous à un compte ou [créez-en un](https://support.ajax.systems/fr/faqs/how-to-create-the-ajax-account/) [nouveau](https://support.ajax.systems/fr/faqs/how-to-create-the-ajax-account/) si vous n'en avez pas encore.
- **2.** Ajoutez une centrale à l'application, définissez les paramètres nécessaires et créez au moins une pièce virtuelle.
- **3.** Assurez-vous que la centrale est allumée et qu'elle a accès à l'Internet : via Ethernet, Wi-Fi et/ou réseau cellulaire. Cela peut être fait dans une application Ajax ou en regardant l'indicateur LED de la centrale. Il doit s'allumer en blanc ou en vert.

**4.** Vérifiez que la centrale n'est pas armée et que les mises à jour ne sont pas en cours, en consultant son état dans l'application mobile.

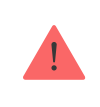

Seul un utilisateur disposant de droits d'administrateur peut ajouter un relais à la centrale.

### Pour connecter WallSwitch à une centrale

- **1.** Connectez WallSwitch à une alimentation de 110–230 V⎓ si vous ne l'avez pas fait auparavant, et attendez de 30 à 60 secondes.
- **2.** Allez dans l'application Ajax.
- **3.** Choisissez une centrale si vous en avez plusieurs ou si vous utilisez l'application PRO Ajax.
- 4. Allez dans l'onglet Appareils  $\blacksquare$  et appuyez sur Ajouter un appareil.
- **5.** Attribuez un nom à l'appareil, sélectionnez la pièce, scannez le code QR (placé sur le boîtier du relais et son emballage) ou saisissez l'ID de l'appareil.

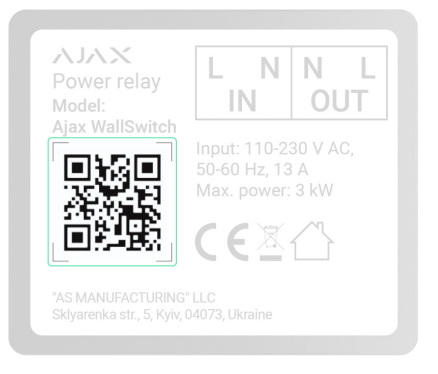

- **6.** Appuyez sur **Ajouter** le compte à rebours commence.
- **7.** Appuyez sur le bouton de fonction sur le boîtier du WallSwitch. Si cela n'est pas possible (par exemple si le WallSwitch est installé dans un socle), appliquez une charge d'au moins 20 W au relais pendant 5 secondes. Par exemple, mettez la bouilloire en marche, attendez quelques secondes, puis éteignez-la.

Pour que le relais puisse se connecter, il doit se trouver à portée du réseau radio de la centrale. Si la connexion échoue, réessayez après 5 secondes.

Si le nombre maximal de dispositifs a été ajouté à la centrale, lorsque vous essayez d'ajouter WallSwitch, vous recevez une notification indiquant que la limite de dispositifs a été dépassée dans l'application Ajax. Le nombre maximal d'appareils à connecter à la centrale dépend du modèle de centrale[.](https://ajax.systems/fr/hub-compare/)

Le WallSwitch ne fonctionne qu'avec une seule centrale. Lorsqu'il est connecté à une nouvelle centrale, le relais cesse de transmettre des notifications à l'ancienne. Une fois ajouté à la nouvelle centrale, le WallSwitch n'est pas supprimé de la liste des périphériques de l'ancienne centrale. Cela doit être fait dans l'application Ajax.

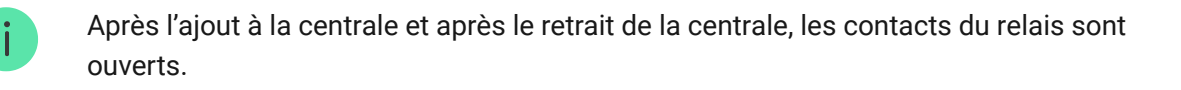

### Compteur de dysfonctionnements

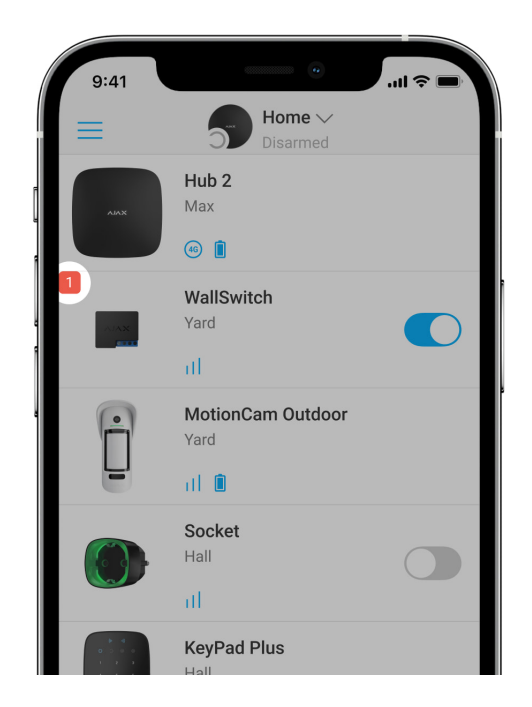

Si le WallSwitch présente un défaut (par exemple, aucune communication Jeweller avec la centrale), l'application Ajax affiche un compteur de dysfonctionnements dans le coin supérieur gauche de l'icône du dispositif.

Les dysfonctionnements sont affichés dans les États du relais. Les champs présentant des dysfonctionnements seront mis en évidence en rouge.

#### **Un défaut est affiché si :**

- La protection de courant s'est déclenchée.
- La protection contre la surchauffe s'est déclenchée.
- La protection de tension s'est déclenchée.
- Aucune communication entre le WallSwitch et la centrale (ou le prolongateur de portée du signal radio).

### Icônes

Les icônes montrent certains des états du WallSwitch. Celles-ci peuvent être vues dans l'application Ajax sous l'onglet **Appareils** .

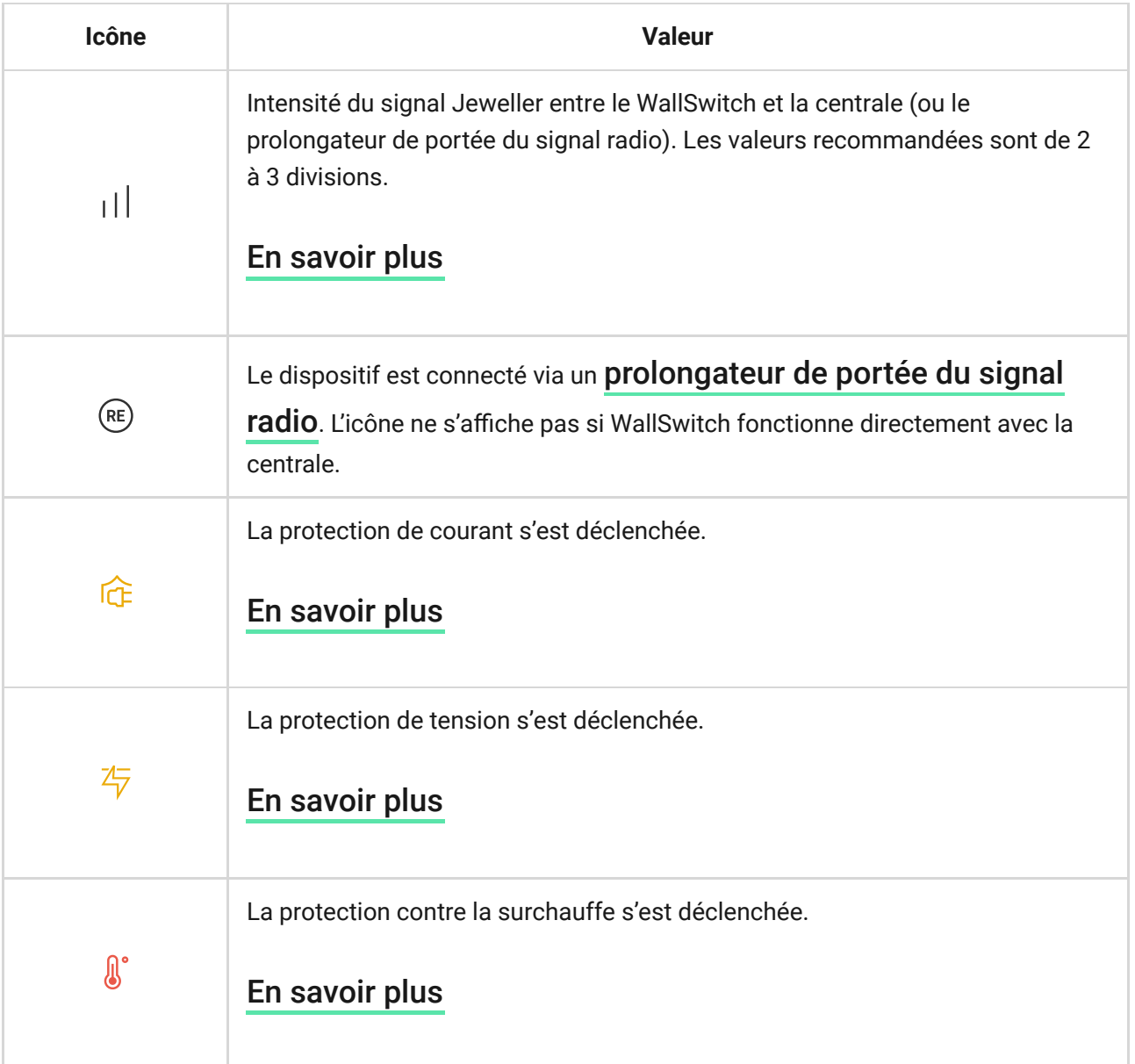

# <span id="page-14-0"></span>États

Les états contiennent des informations sur le dispositif et ses paramètres. Les états du WallSwitch sont disponibles dans l'application Ajax. Pour le faire :

- 1. Allez dans l'onglet Appareils **D**.
- **2.** Sélectionnez **WallSwitch** dans la liste.

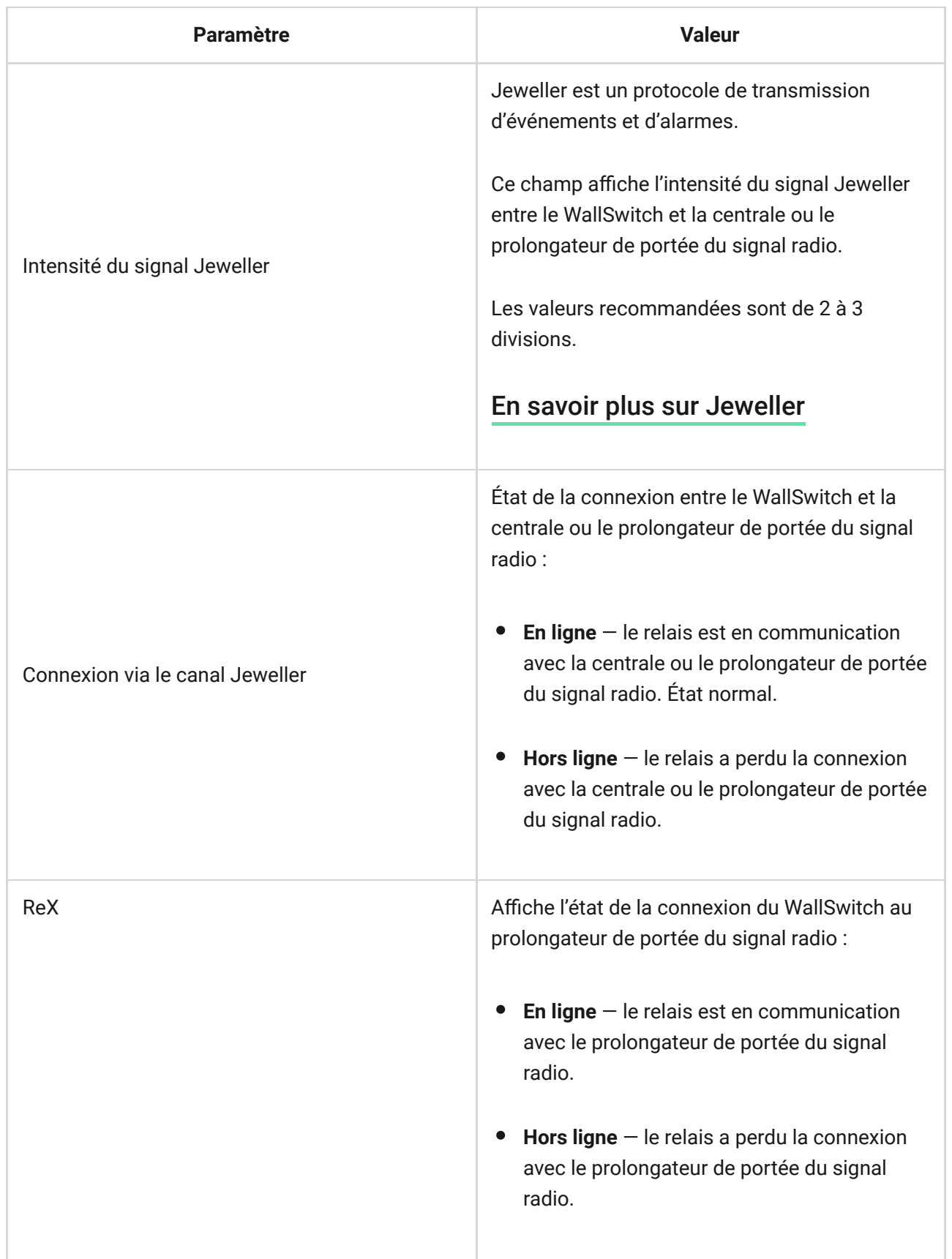

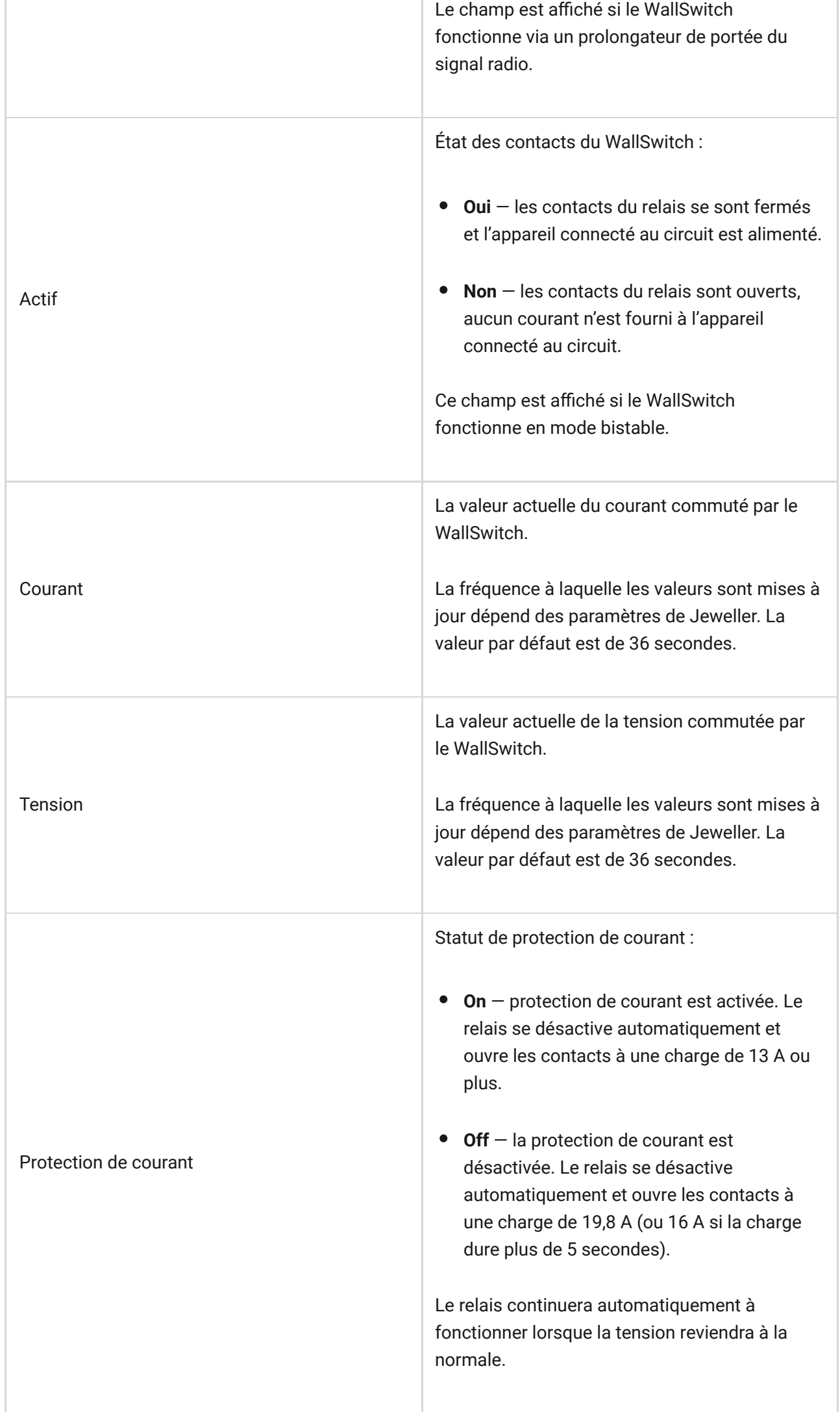

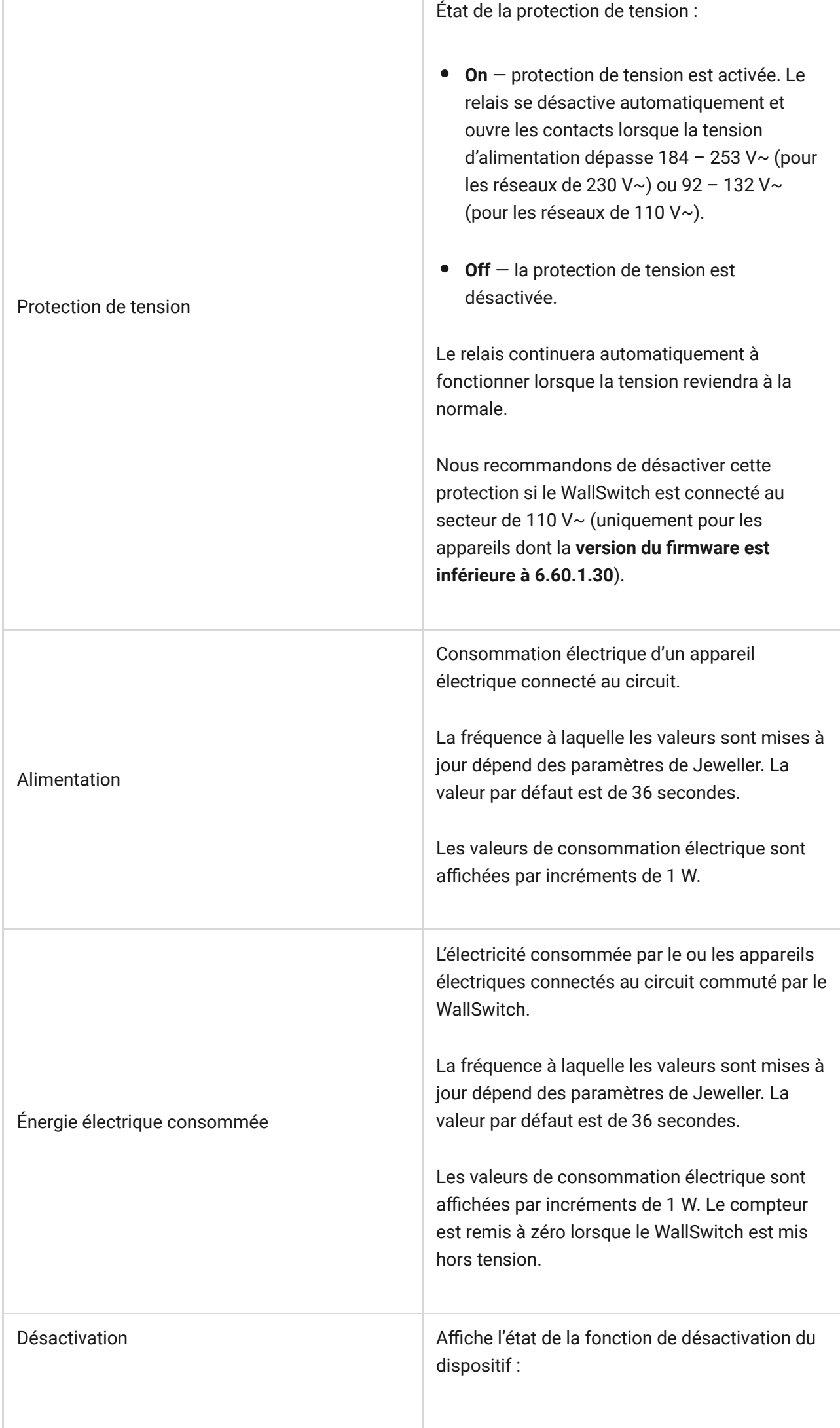

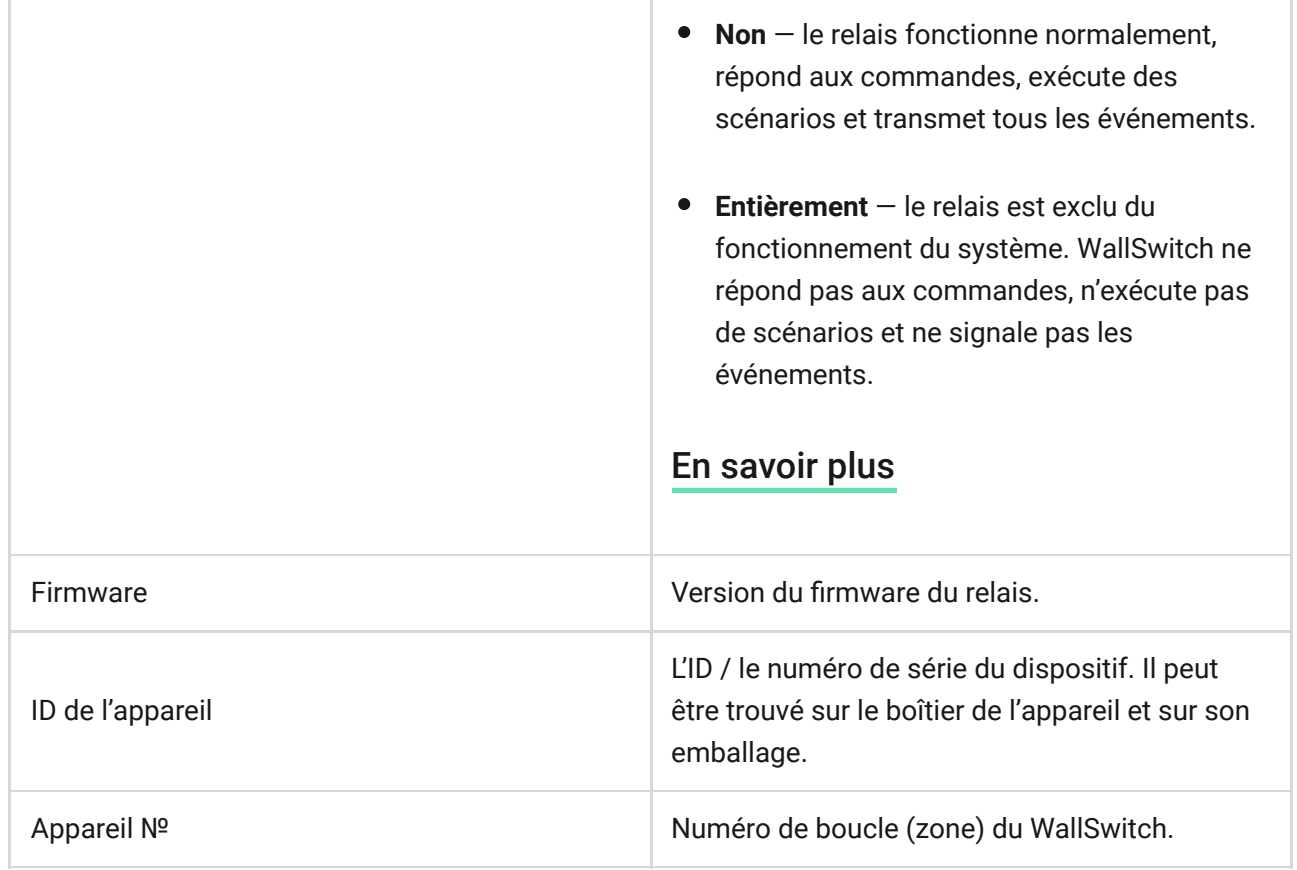

### Paramètre

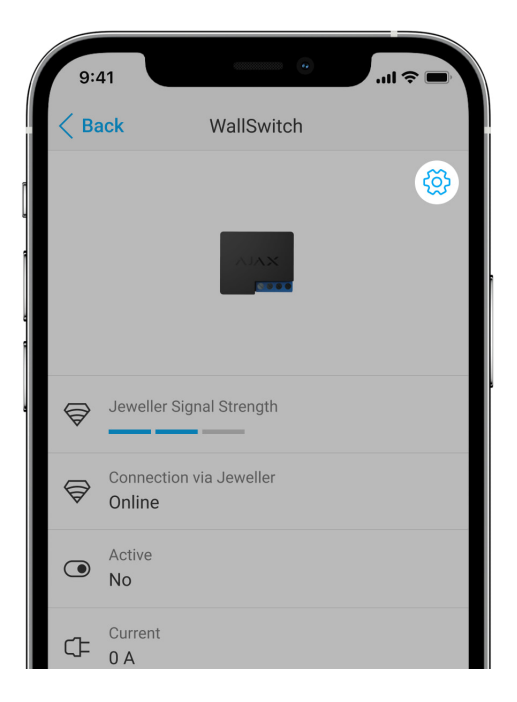

Pour modifier les paramètres du WallSwitch dans l'application Ajax :

- 1. Allez dans l'onglet Appareils <sup>.</sup>.
- **2.** Sélectionnez **WallSwitch** dans la liste.
- **3.** Allez dans **Paramètres** en cliquant sur l'icône de l'engrenage  $\textcircled{\%}.$
- **4.** Définissez les paramètres requis.
- **5.** Appuyez sur **Retour** pour enregistrer les nouveaux paramètres.

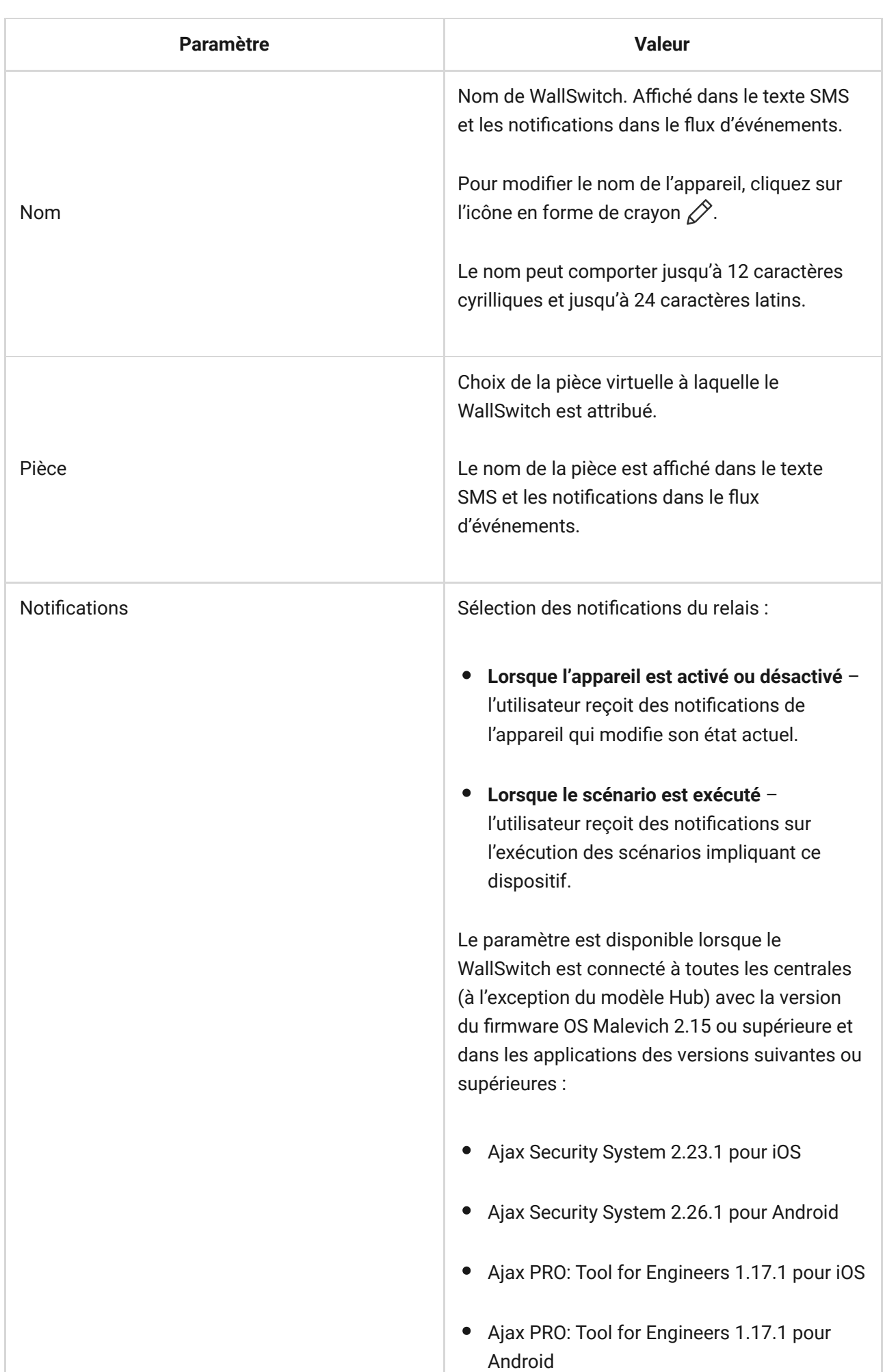

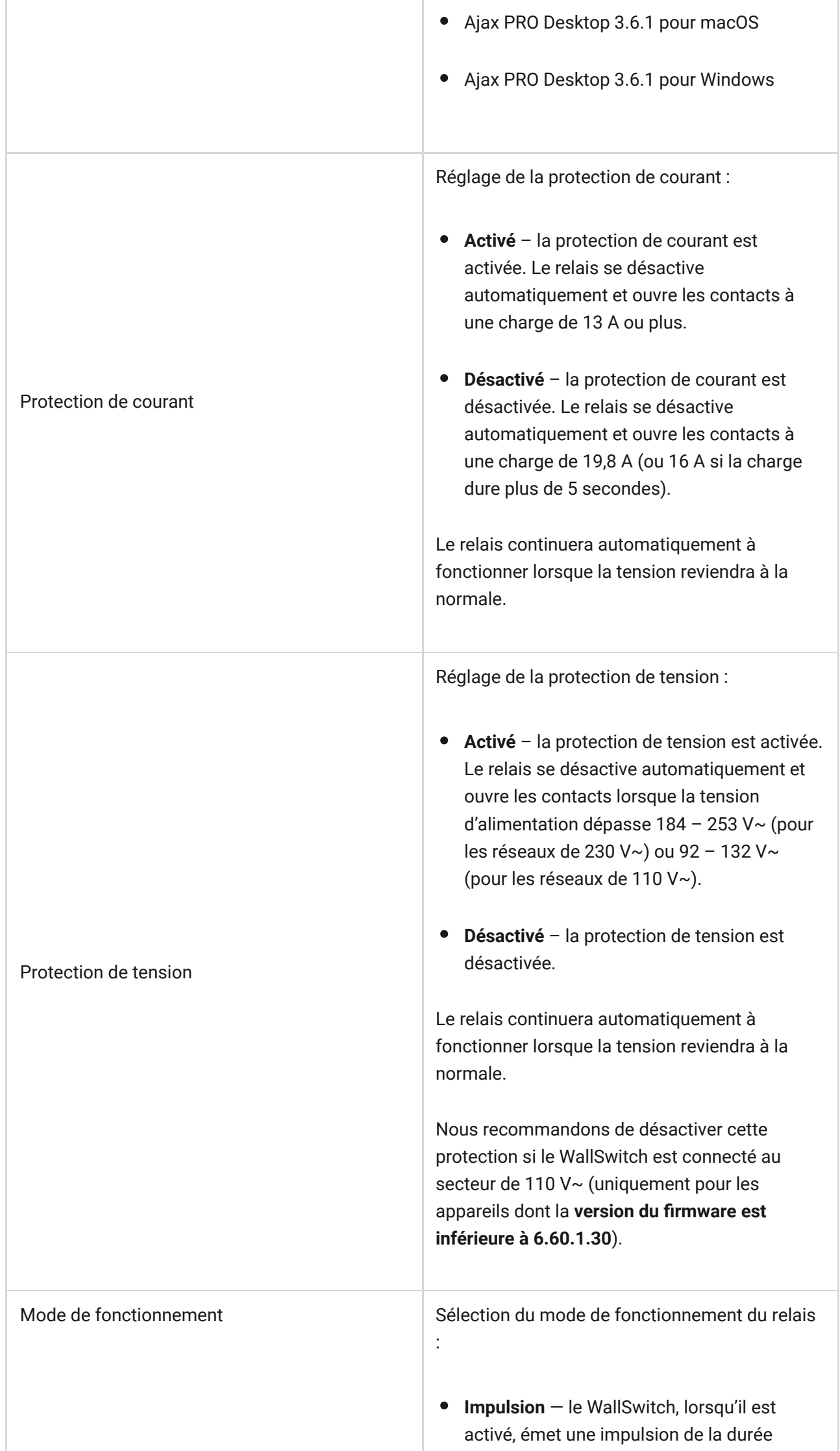

۰

÷

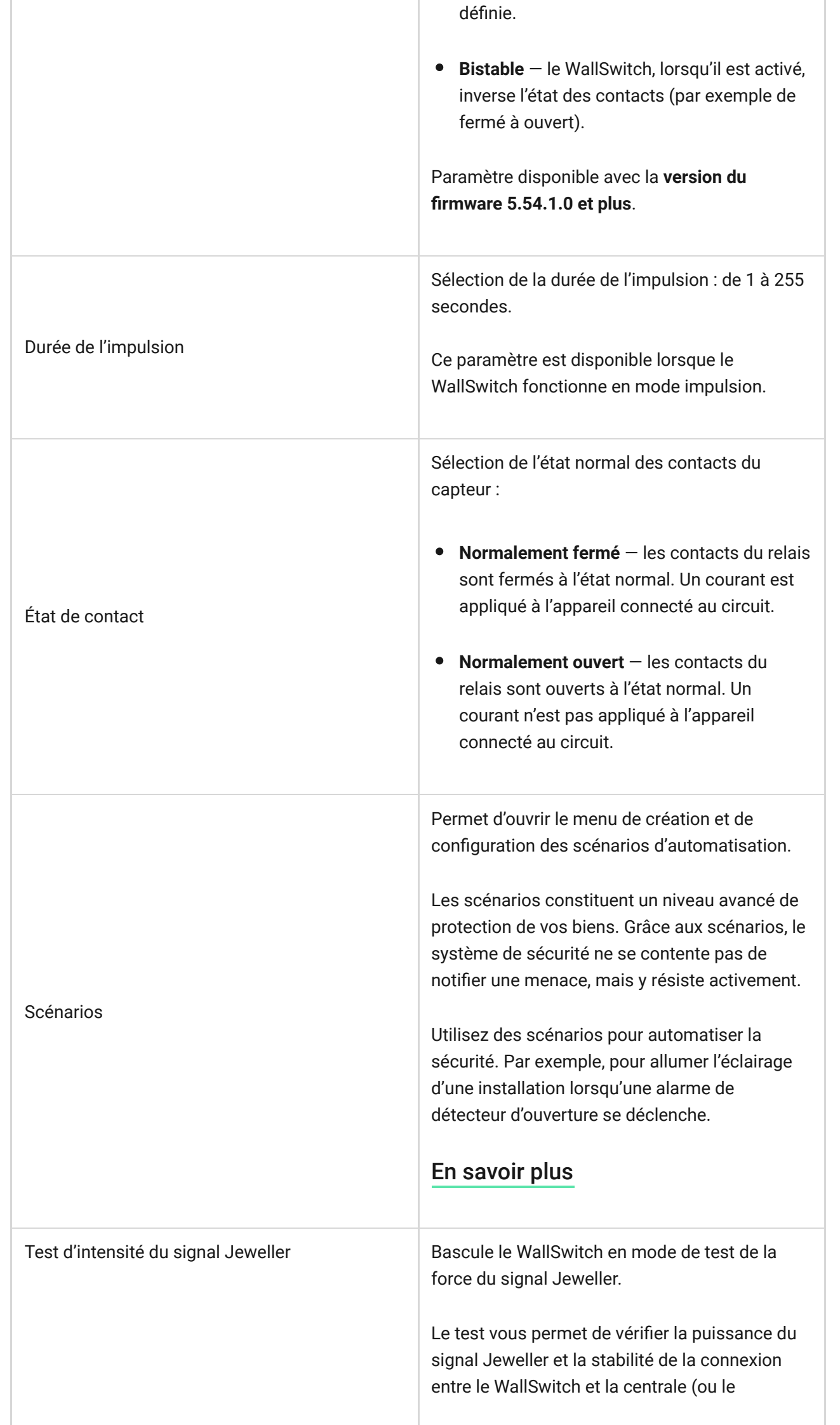

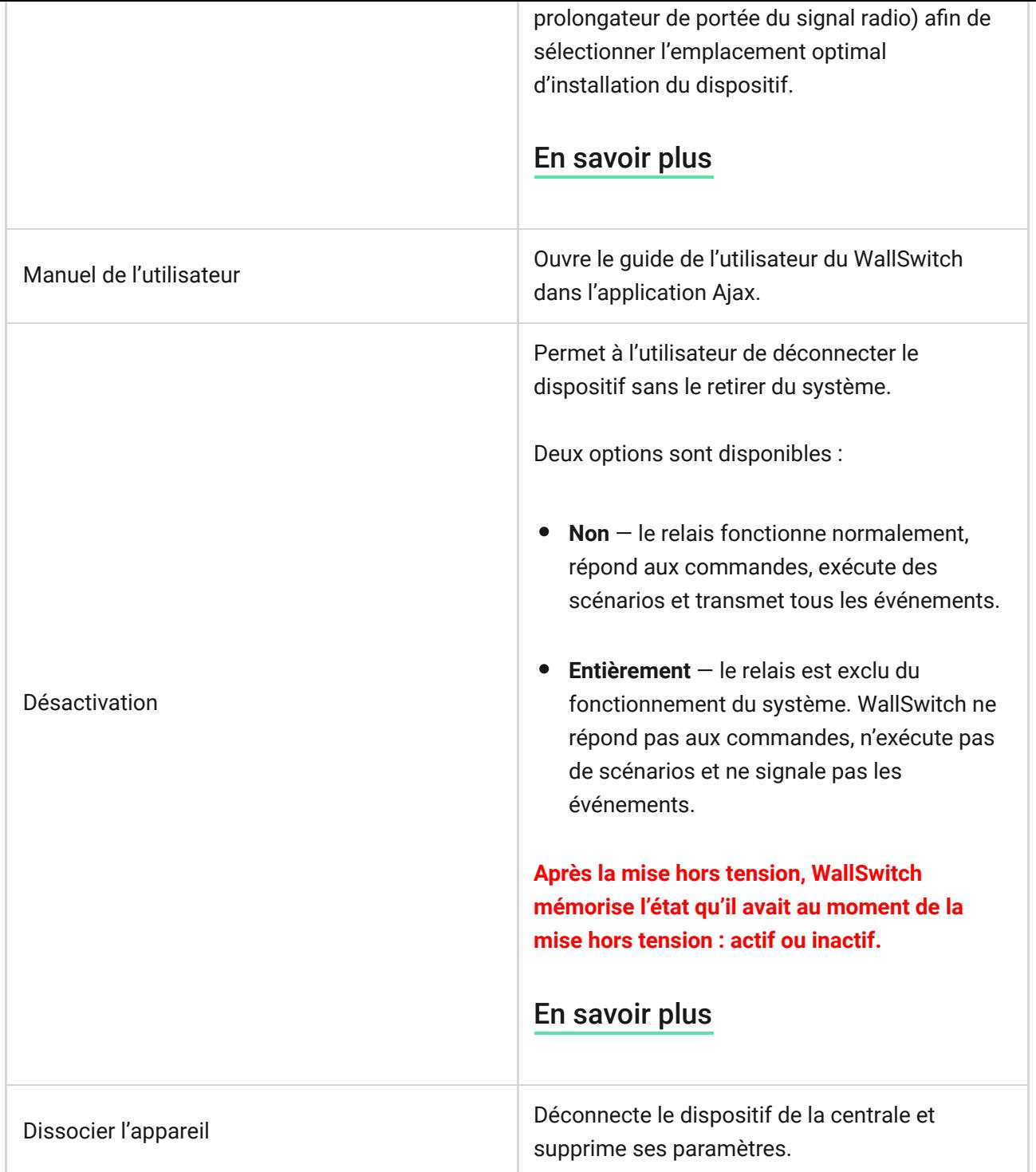

# Indication

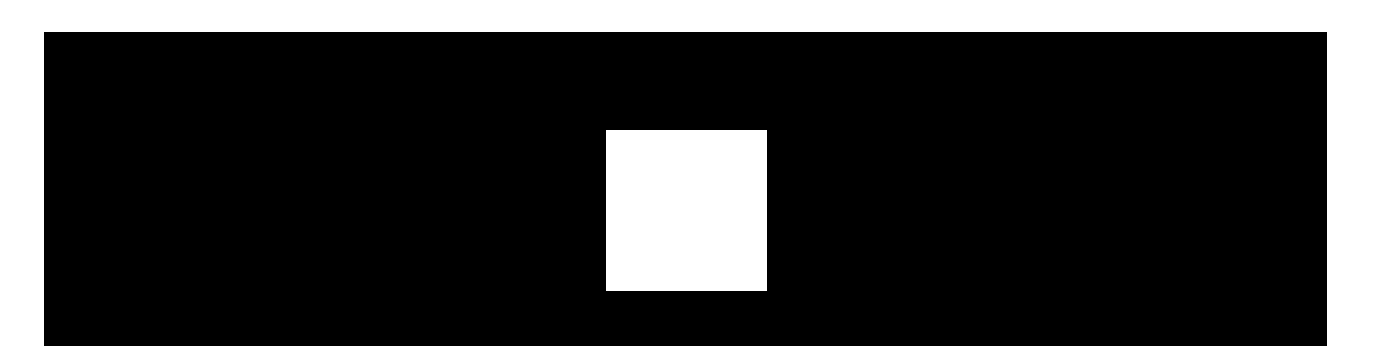

Le WallSwitch fait clignoter périodiquement la LED si l'unité n'est pas connectée à la centrale. Lorsque vous appuyez sur le bouton de fonction sur le boîtier du WallSwitch, l'indicateur LED s'allume en vert.

### Tests de performance

Les tests de fonctionnement du WallSwitch ne commencent pas immédiatement, mais au plus tard après une période d'interrogation entre la centrale et le dispositif (36 secondes avec les paramètres par défaut). Vous pouvez modifier la période d'interrogation du dispositif dans le menu **Jeweller** ou **Jeweller/Fibra** des paramètres de la centrale.

#### **Pour exécuter un test, dans l'application Ajax :**

- **1.** Choisissez une centrale si vous en avez plusieurs ou si vous utilisez l'application Ajax PRO.
- **2.** Allez dans l'onglet **Appareils**.
- **3.** Sélectionnez WallSwitch.
- **4.** Allez dans **Paramètres**.
- **5.** Sélectionnez et exécutez le [Test d'intensité du signal Jeweller](https://support.ajax.systems/fr/what-is-signal-strenght-test/).

### **Maintenance**

L'unité ne nécessite aucun entretien.

# Caractéristiques techniques

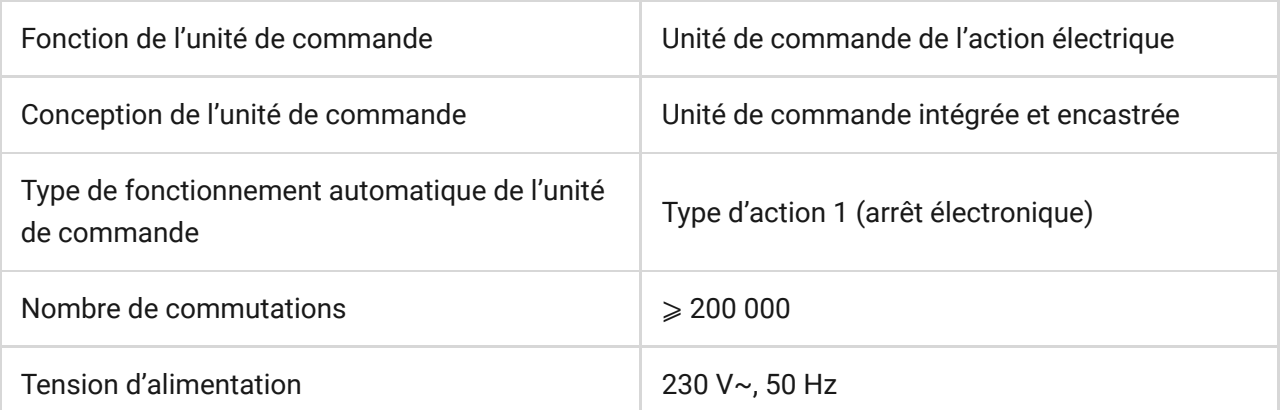

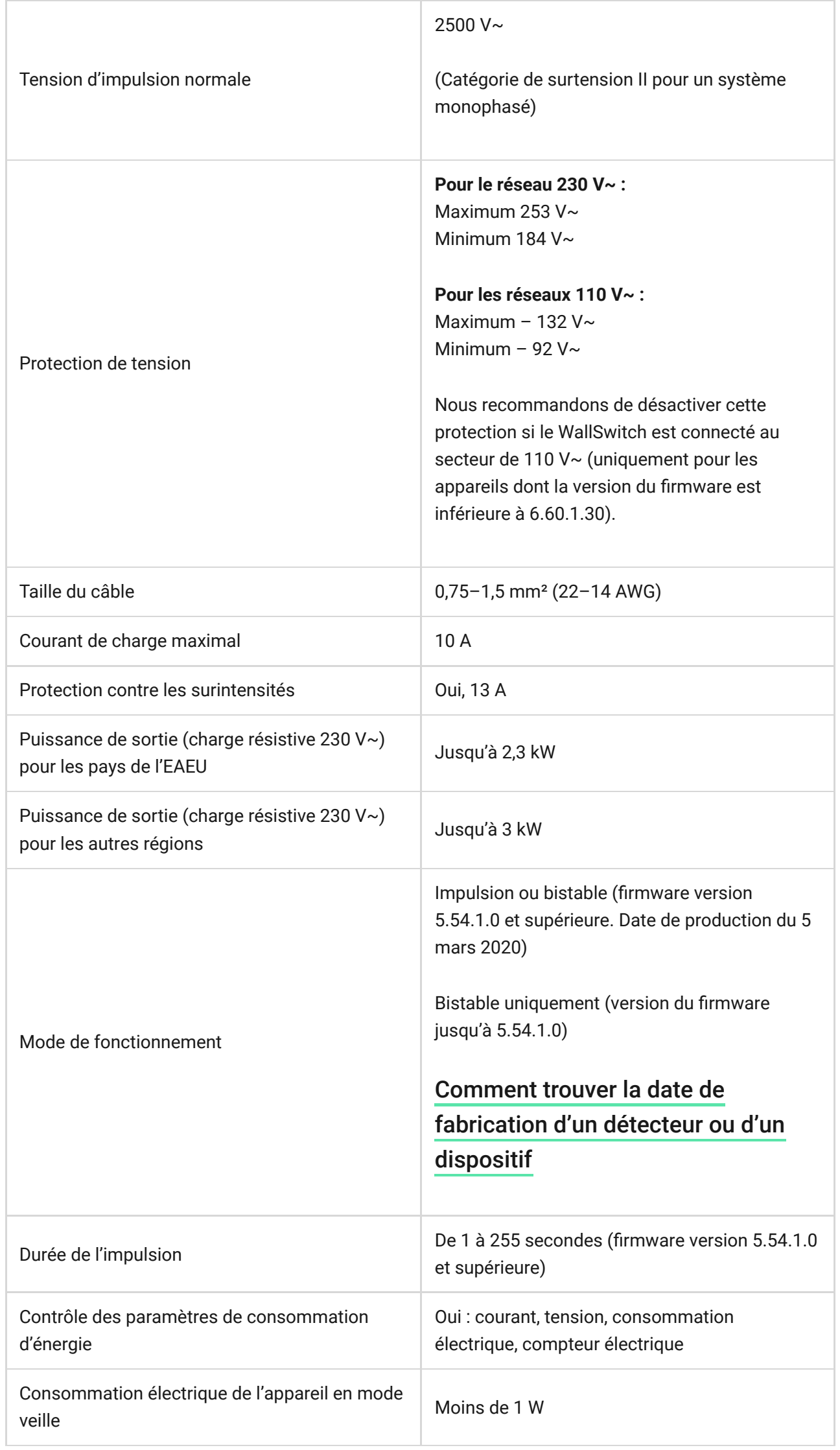

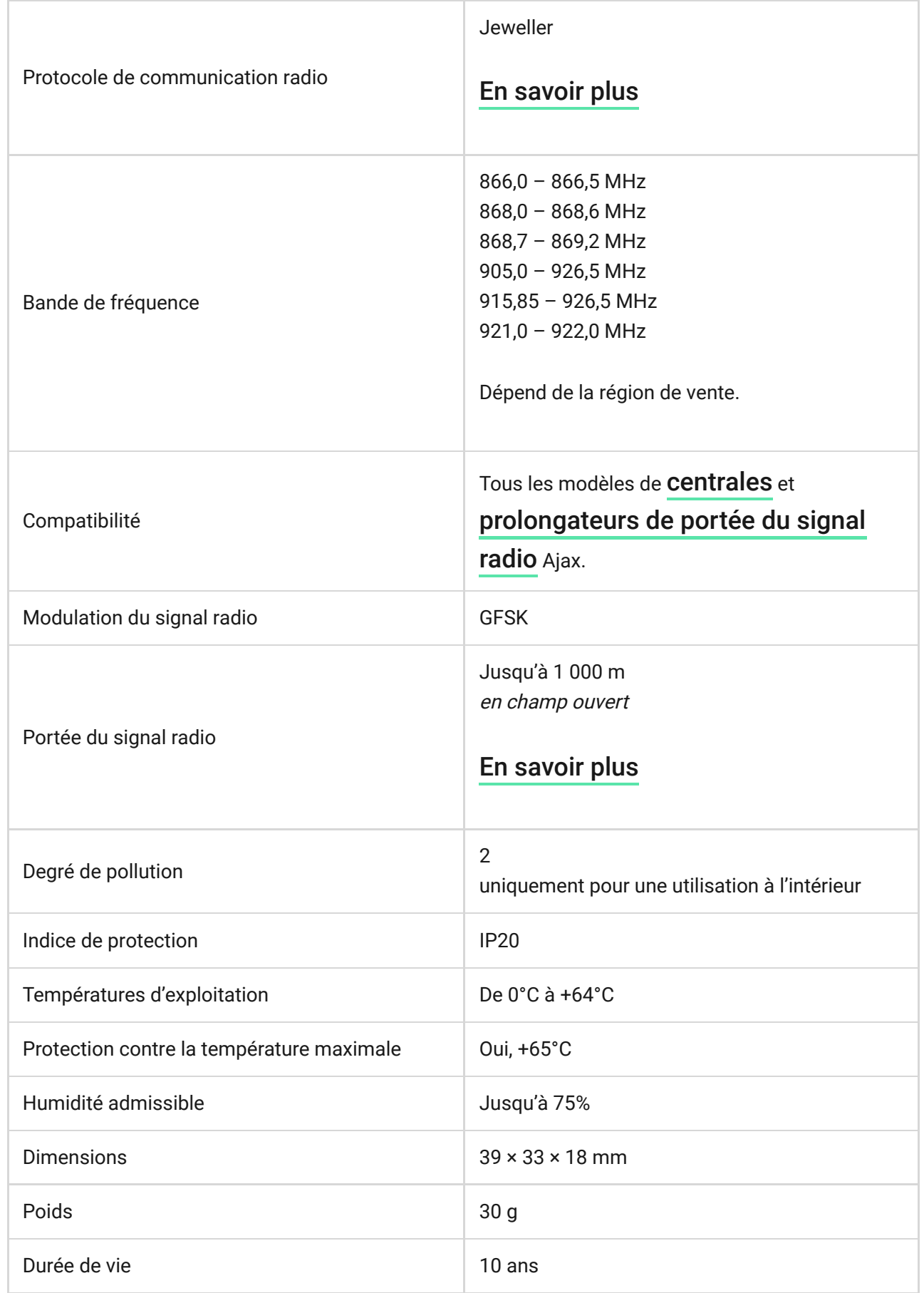

#### [Conformité aux normes](https://ajax.systems/fr/standards/)

# Kit complet

**1.** WallSwitch.

- **2.** Câbles 2 pièces.
- **3.** Guide rapide.

# **Garantie**

Les produits de la Limited Liability Company "Ajax Systems Manufacturing" sont garantis pendant 2 ans après leur achat.

Si l'appareil ne fonctionne pas correctement, nous vous recommandons de contacter d'abord le service d'assistance – dans la plupart des cas, les problèmes techniques peuvent être résolus à distance.

#### [Obligations de garantie](https://ajax.systems/fr/warranty)

[Contrat de l'utilisateur](https://ajax.systems/fr/end-user-agreement)

**Contactez le support technique :**

- [e-mail](mailto:support@ajax.systems)
- [Telegram](https://t.me/AjaxSystemsSupport_Bot)
- Téléphone : 0 (800) 331 911

# Abonnez-vous à nos emails vie privée préservée. Aucun spam

Email S'abonner